## **Så använder du Korpens stickers på Instagram**

Med hjälp av stickers kan du göra kontots händelser på Instagram lite mer lekfulla. Korpen har egna stickers med olika budskap och symboler som du enkelt lägger till via några klick.

1. Gå till kontos profil och klicka på plusset uppe till höger. Klicka på "Händelse". Välj bilden/videon du vill visa upp i händelsen.

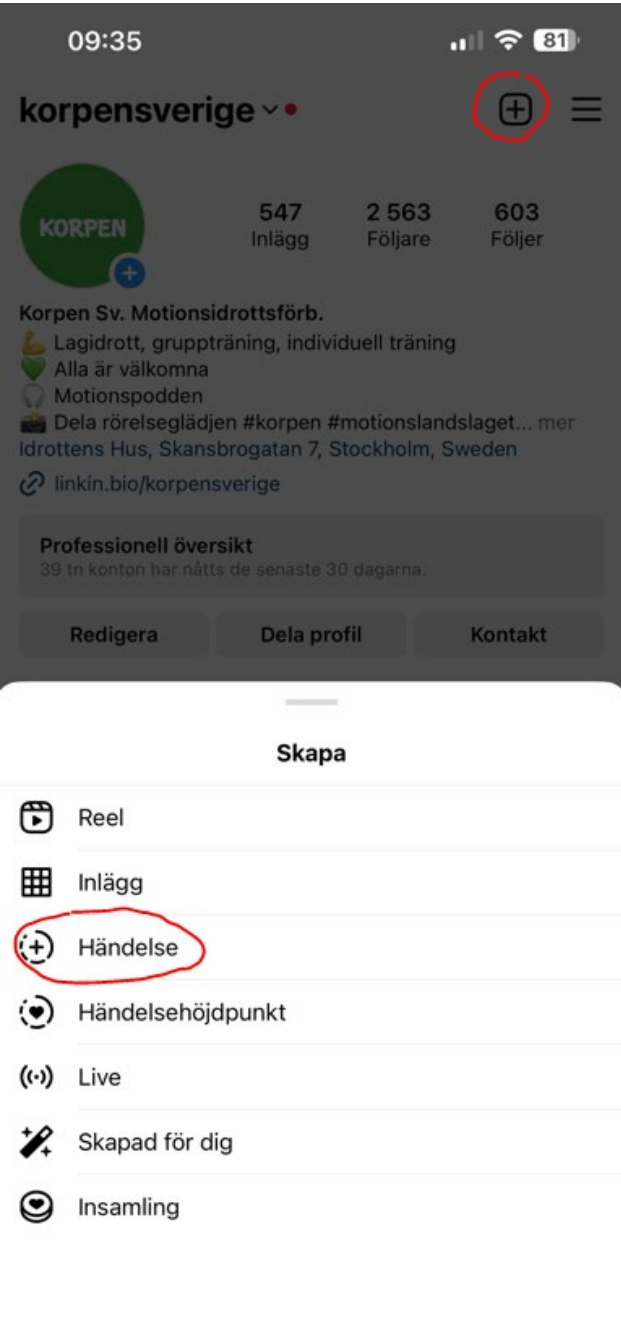

2. När du valt bild/video klickar du på den inringade symbolen uppe till höger.

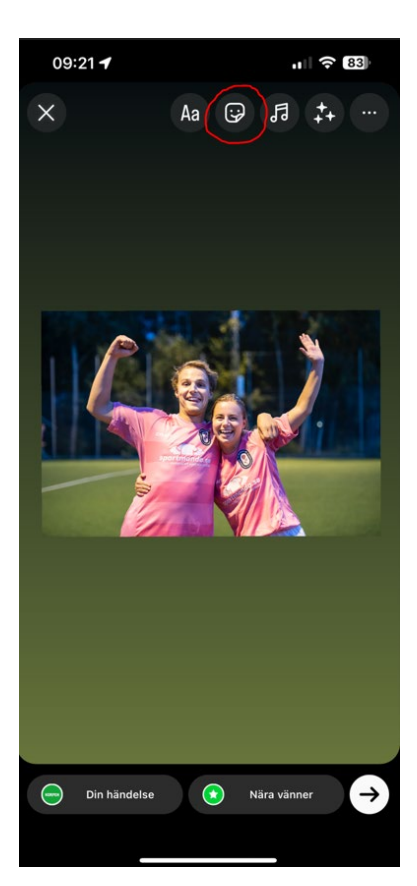

3. Klicka på GIF.

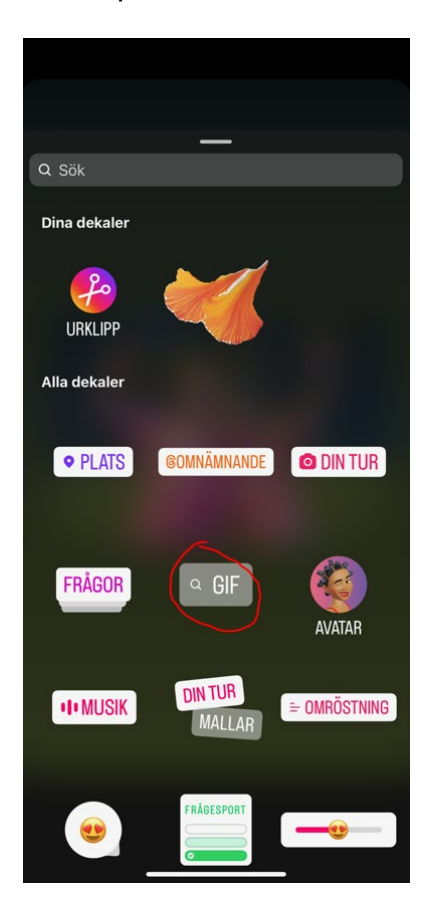

4. Skriv in "Korpen" i sökfältet så får du upp alla våra olika stickers. Klicka på den du vill infoga i händelsen (det finns möjlighet att lägga till fler men då måste du upprepa alla stegen igen för att lägga till ytterligare en sticker).

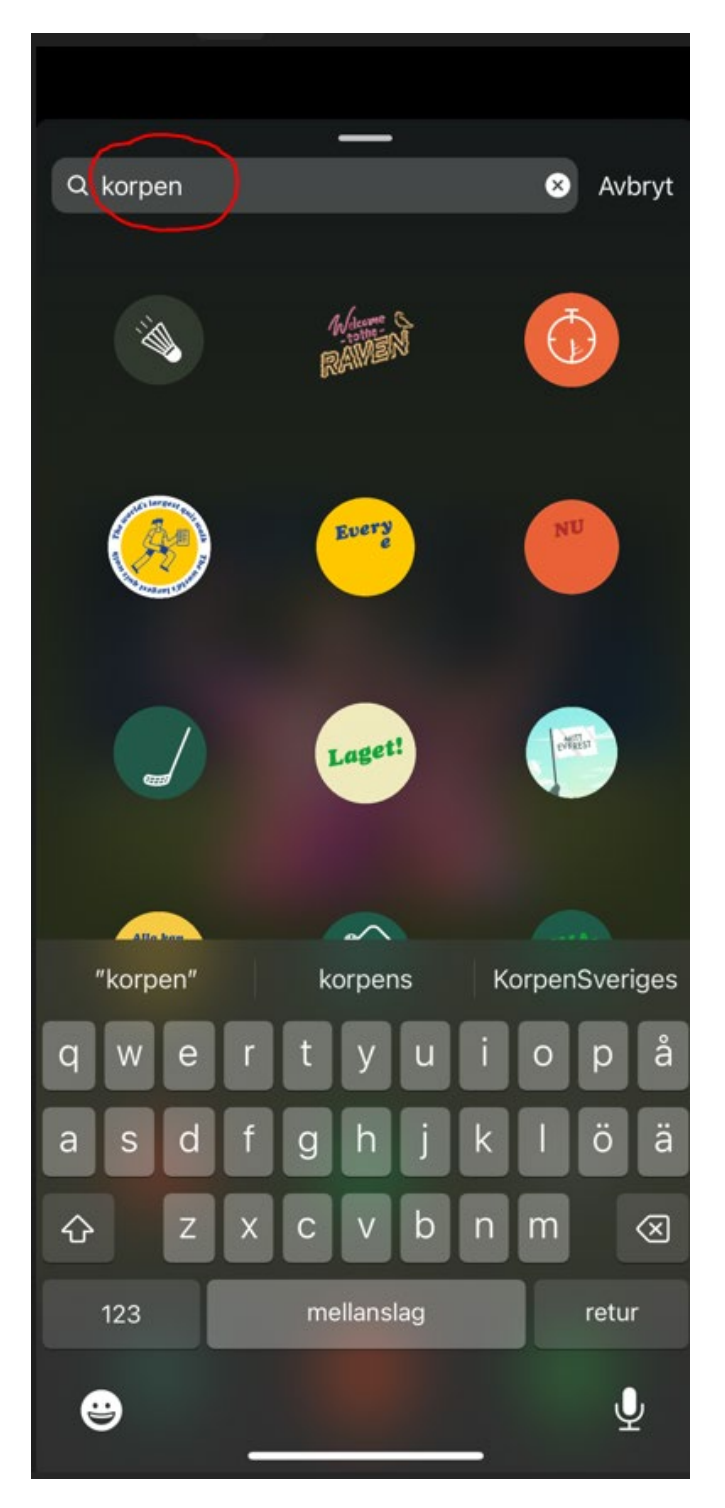

5. När du klickat på stickern du vill ha kan du välja var i händelsen den ska placeras. Detta gör du genom att hålla fingret på vald sticker och dra den till önskad placering. Klart!

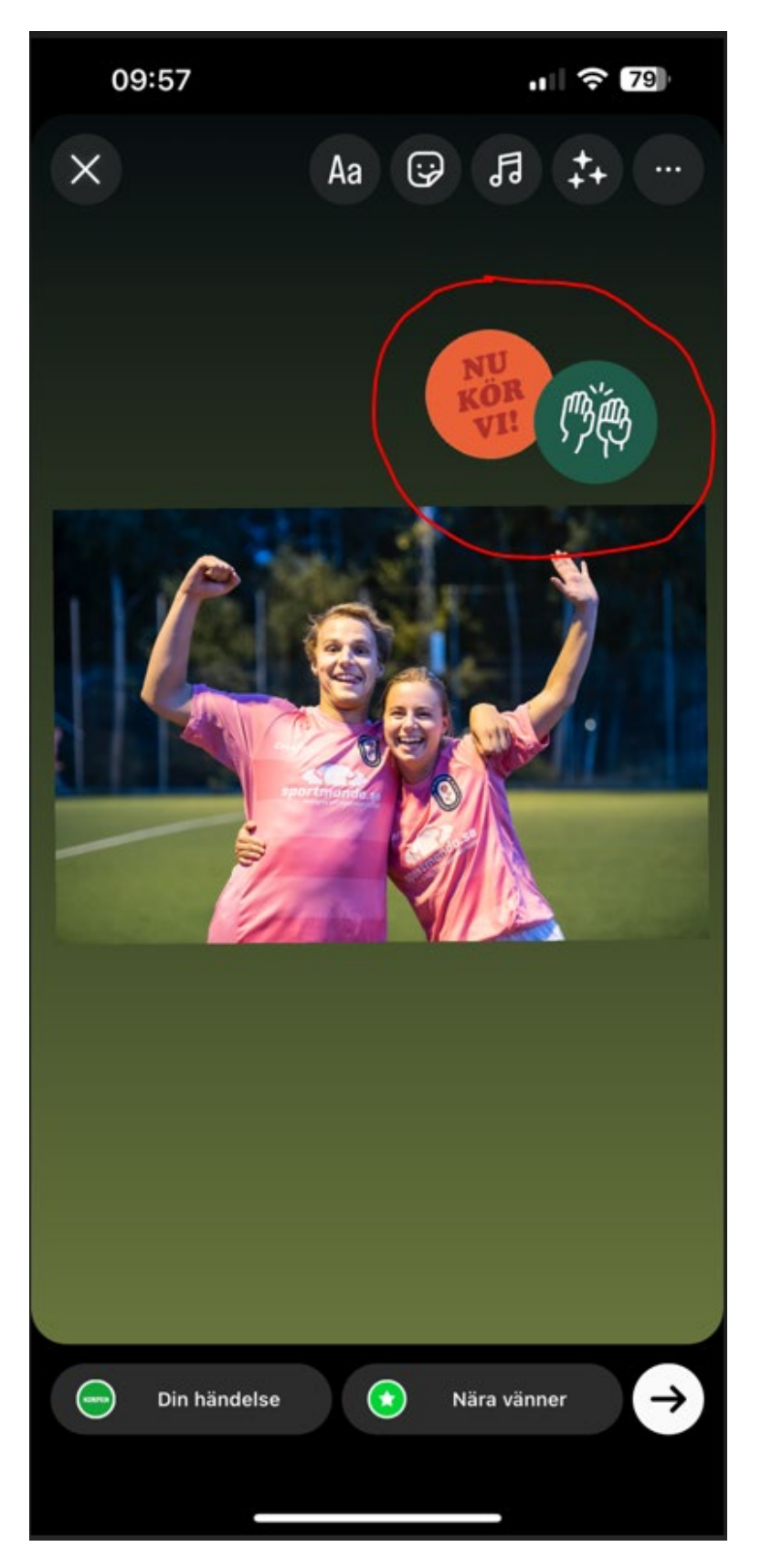